# Quality of Service for Voice on the Cisco uBR7200 Series Cable Router

# **Feature Overview**

This feature describes the software enhancements that support quality of service (QoS) features for voice transmission over a DOCSIS cable network. These enhancements include improving support for

- Delay/jitter requirements of real-time traffic typical of voice, video, and Fax traffic
- Increase in per-modem data throughput,
- New Media Access Control (MAC) scheduler
- MAC messaging support to help support real-time response to your service requests

### **Benefits**

This feature improves voice transmission over a DOCSIS cable network.

### **Restrictions**

Baseline Privacy Interface (BPI) encryption is not supported when using dynamic Service IDs (SIDs).

### <span id="page-0-0"></span>**Related Features and Technologies**

[Table 1](#page-0-0) lists the IOS cable router features released in the IOS 12.0 timeframe.

#### **Table 1 uBR7200 Series Cable Router Features Available Since 12.0 T**

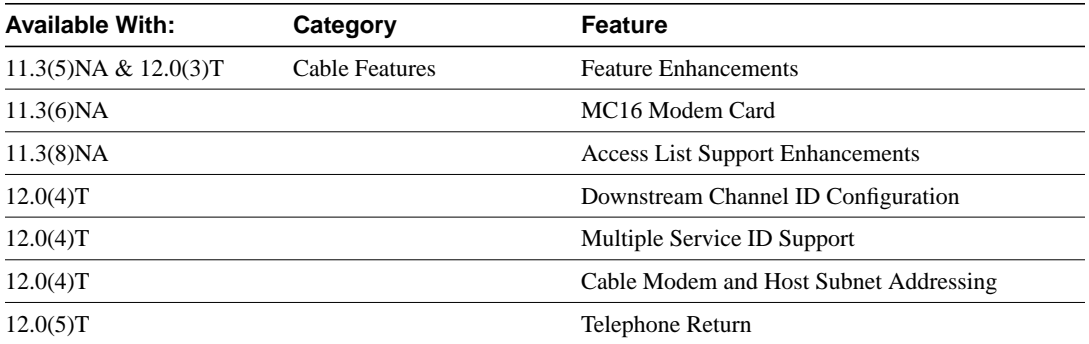

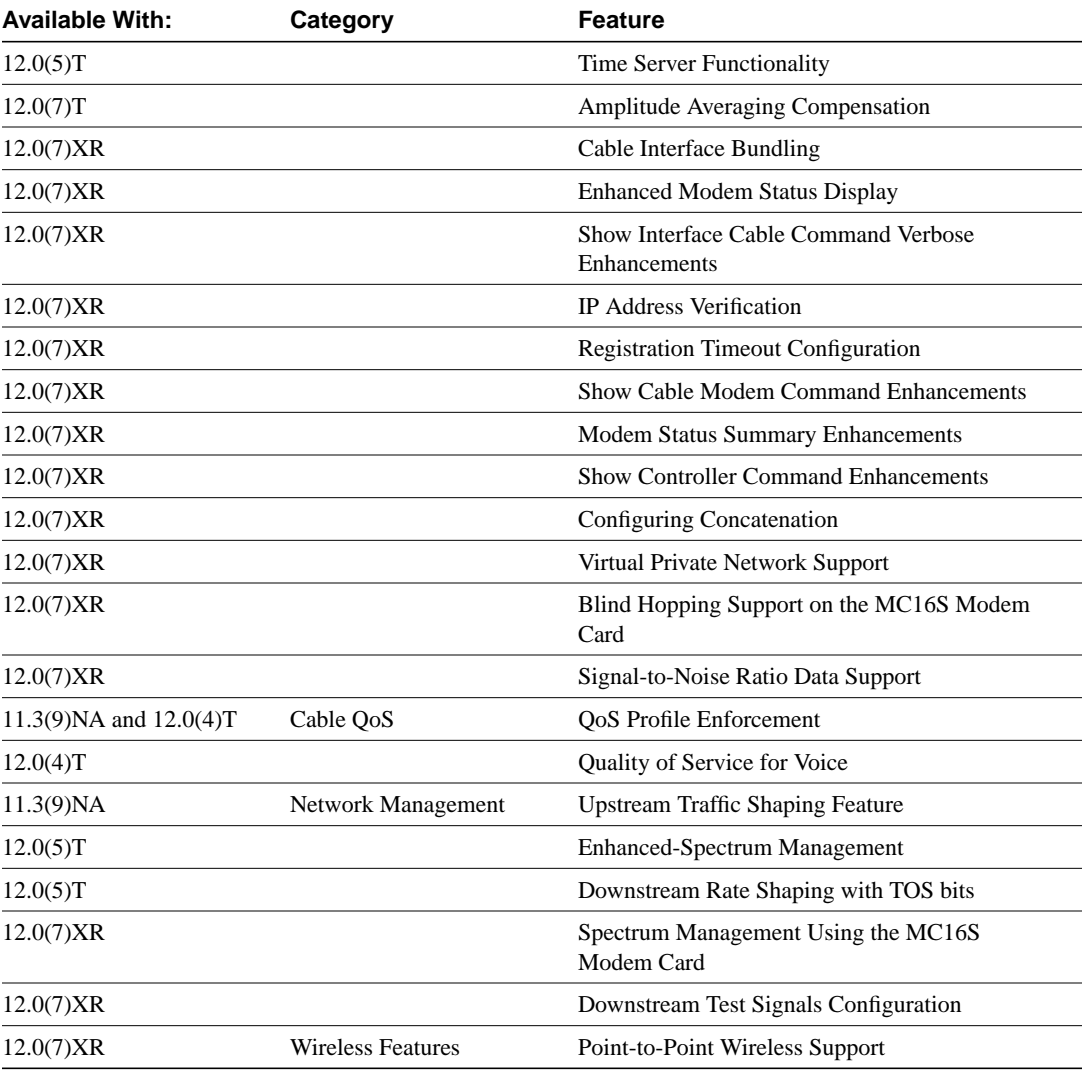

### **Related Documents**

The uBR7200 series cable router is described in *Voice, Video, and Home Applications Configuration Guide* for Cisco IOS Release 12.0 and in the following online feature modules:

- *Cisco uBR7246 Universal Broadband Router Feature Enhancements*
- *MC16 Modem Card for uBR7200*
- *uBR7200 Series Access List Support Enhancements*
- *QoS Profile Enforcement for the Cisco uBR7200 Series Router*
- *Upstream Traffic Shaping Feature*
- *Configuring Downstream Channel IDs*
- *Telephone Return for the Cisco uBR7200 Series Cable Router*
- *Enhanced-Spectrum Management for the Cisco uBR7200 Series Cable Router*
- *Time Server Functionality*
- *Cable Interface Bundling for the Cisco uBR7200 Series Cable Router*
- *Quality of Service for Voice on the Cisco uBR7200 Series Cable Router* (this feature)
- *Modem Status Enhancements for the Cisco uBR7200 Series Cable Router*
- *Load Sharing Support*
- *Cable Modem and Host Subnet Addressing*
- *MGX Resource Pool Management Hardware Diagnostics*
- *IP Address Verification for the Cisco uBR7200 Series Cable Router*
- *Configuring the Registration Timeout Value for the Cisco uBR7200 Series Cable Router*
- *Spectrum Management Using the MC16S Modem Card on the Cisco uBR7200 Series Cable Router*
- *Configuring Downstream Test Signals for the Cisco uBR7200 Series Cable Router*
- *Configuring Concatenation on the Cisco uBR7200 Series Cable Router*
- *Point-to-Point Wireless Support for the Cisco uBR7200 Series Universal Broadband Router*
- *Blind Hopping Support on the MC16S Modem Card for the Cisco uBR7200 Series Cable Router*
- *Downstream Rate Shaping with TOS bits on the uBR7200 Series Cable Router*
- *Amplitude Averaging Compensation on the Cisco uBR7200 Series Cable Router*

# **Supported Platforms**

uBR7200 series cable router

# **Supported Standards, MIBs, and RFCs**

### **Standards**

• DOCSIS  $1.0+$ 

#### MIBs

No new or modified MIBs are supported by this feature.

#### RFCs

No new or modified RFCs are supported by this feature.

## **Configuration Tasks**

See the following to configure this quality of service feature.

• [Configuring a Modulation Profile](#page-3-0) (Required)

# <span id="page-3-0"></span>**Configuring a Modulation Profile**

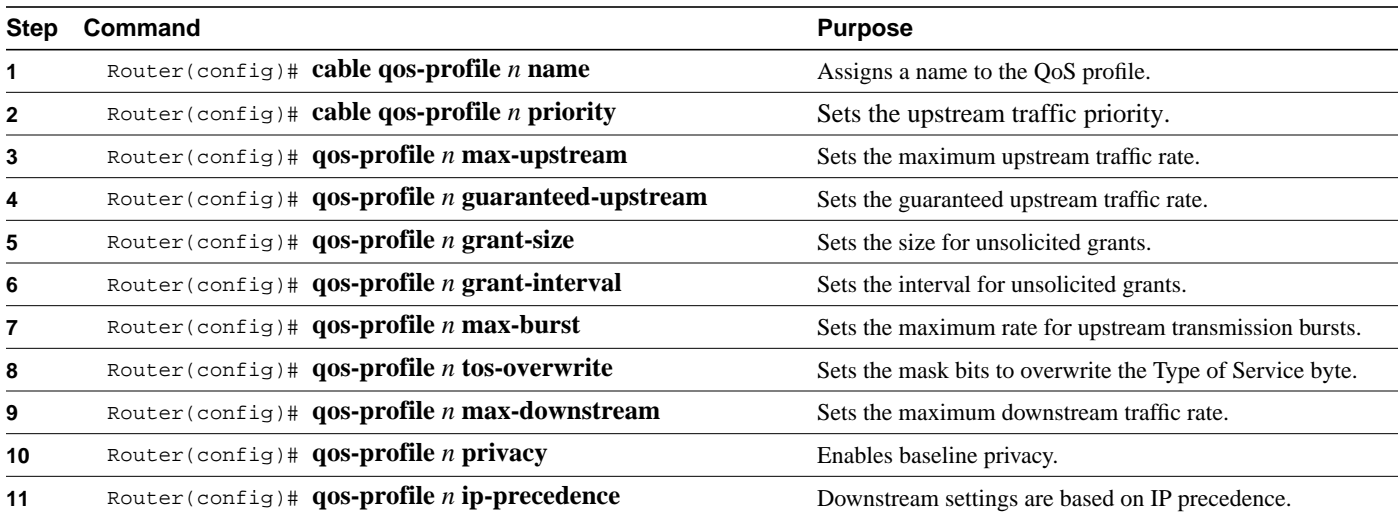

# **Monitoring and Maintaining QoS for Voice**

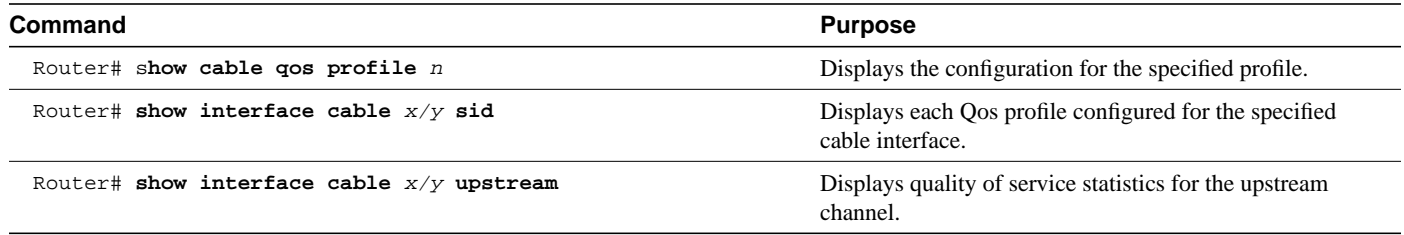

# **Configuration Examples**

The following example shows how a cable modem with a QoS profile 30 created by the cable router (*mgmt*):

router(config)# **cable qos profile 30 name qostest** router(config)# **cable qos profile 30 grant-int 55** router(config)# **cable qos profile 30 grant-size 100** router(config)# **cable qos profile 30 guaranteed 60000** router(config)# **cable qos profile 30 ip-prec 7** router(config)# **cable qos profile 30 max-bur 256** router(config)# **cable qos profile 30 max-down 3000** router(config)# **cable qos profile 30 max-up 6000** router(config)# **cable qos profile 30 prior 7** router(config)# **cable qos profile 30 privacy**

router# **show cable qos profile 30**

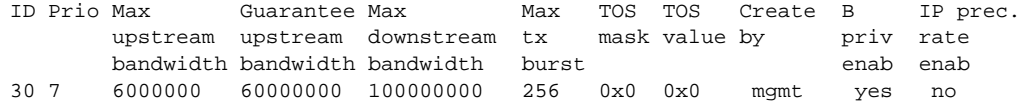

# **Command Reference**

This section documents modified commands. All other commands used with this feature are documented in the Cisco IOS Release 12.0T command reference publications.

- **cable qos profile**
- **show cable qos profile**

**Note For show** and **more** commands: Required information. When **show** or **more** commands are documented for a feature, you must include the following standard text about the search and filter functionality (introduced in Release 12.0(1)T) immediately after the bulleted list of commands.

In Cisco IOS Release 12.0(1)T or later releases, you can search and filter the output for **show** and **more** commands. This functionality is useful when you need to sort through large amounts of output, or if you want to exclude output that you do not need to see.

To use this functionality, enter a **show** or **more** command followed by the "pipe" character (**|),** one of the keywords **begin**, **include**, or **exclude,** and an expression that you want to search or filter on:

```
command | {begin | include | exclude} regular-expression
```
See the following example of the **show atm vc** command in which you want the command output to begin with the first line where the expression "PeakRate" appears:

#### **show atm vc** | **begin PeakRate**

For more information on the search and filter functionality, refer to the Cisco IOS Release 12.0(1)T feature module *CLI String Search*.

### **cable qos profile**

To configure a QoS profile, enter the **cable qos profile** global configuration command. To either set default values for profile group numbers 1 or 2 or remove the QoS profile if no specific parameters remain, enter the **no** form of this command.

**cable qos profile** {*groupnum* | **grant-interval** {*interval*} *|* **grant-size** {*size*} *|* **guaranteed-upstream** {*rate*} *|* **ip-precedence** {*value*} *|* **max-burst** {*rate*} *|* **max-downstream** {*rate*} *|* **max-upstream** {*rate*} *|* **name** {*string*} *|* **priority** {*value*} *|* **privacy** *|* **tos-overwrite** {*value*}}

**no cable qos profile** {*groupnum* | **grant-interval** {*interval*} *|* **grant-size** {*size*} *|* **guaranteed-upstream** {*rate*} *|* **ip-precedence** {*value*} *|* **max-burst** {*rate*} *|* **max-downstream** {*rate*} *|* **max-upstream** {*rate*} *|* **name** {*string*} *|* **priority** {*value*} *|* **privacy** *|* **tos-overwrite** {*value*}}

### Syntax Description

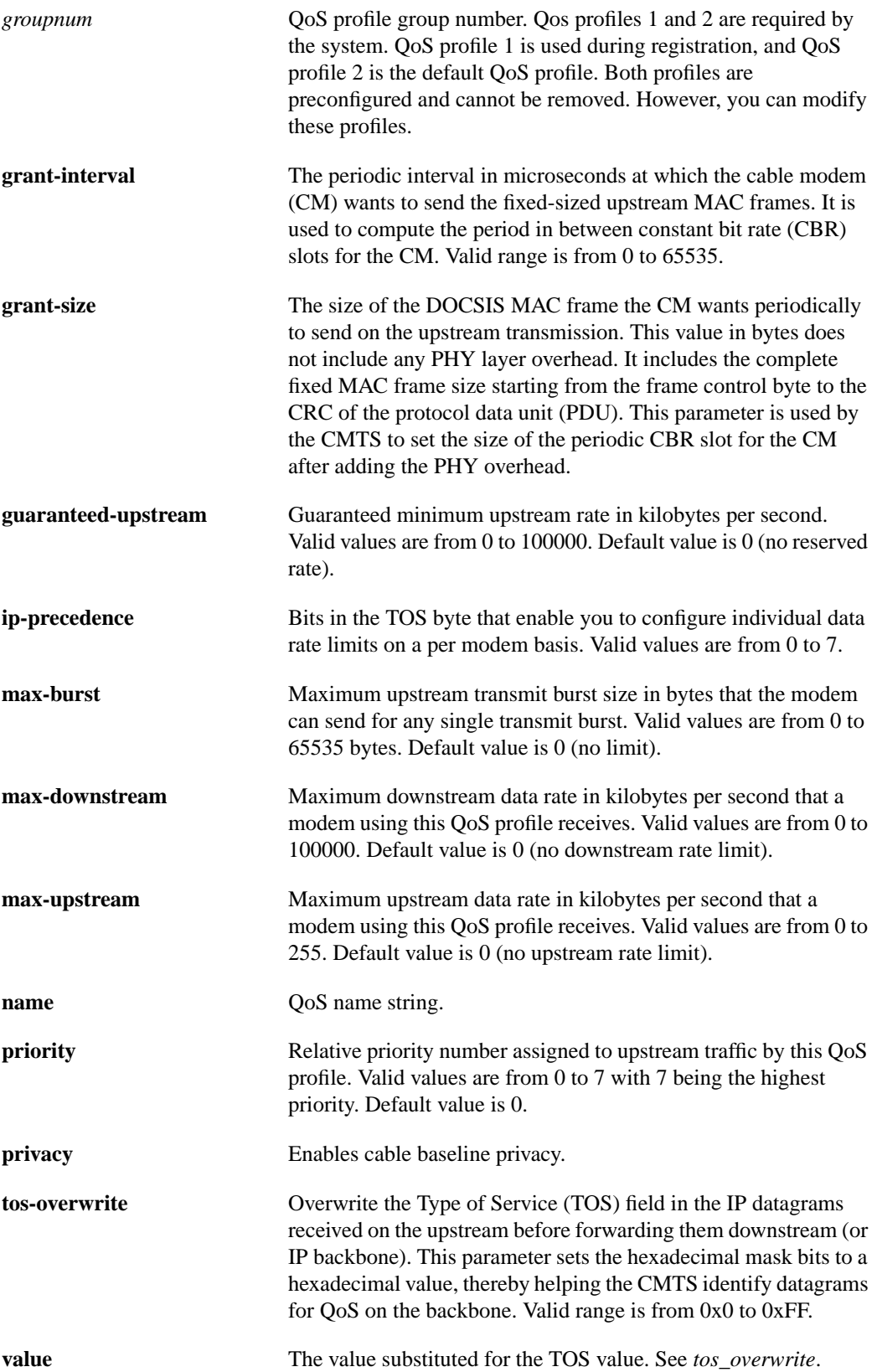

### **Default**

No default behavior or values.

### Command Mode

Global configuration

### Command History

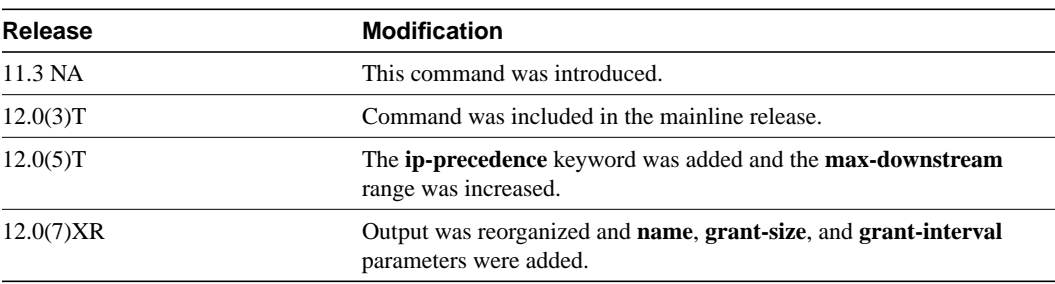

### Example

See the following example to configure QoS profile 4 with guaranteed upstream of 2 kbps, maximum transmission burst of 2, an IP precedence of 7, a maximum downstream rate of 300 kbps, with a priority of 4, cable baseline privacy set, and a *tos-overwrite* mask and value byte (in hex) of 0x7:

```
Router(config)# cable qos profile 4 name Mondayqos
Router(config)# cable qos profile 4 guaranteed-upstream 2
Router(config)# cable qos profile 4 max-burst 2
Router(config)# cable qos profile 4 ip-precedence 7 max-downstream 300
Router(config)# cable qos profile 4 priority 4
Router(config)# cable qos profile 4 tos-overwrite 0x7
```
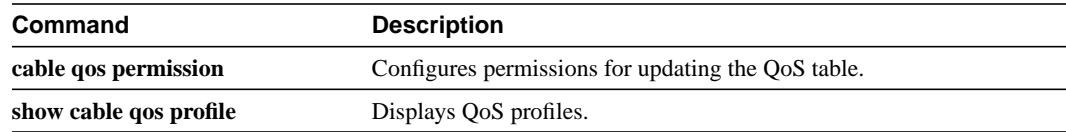

### **show cable qos profile**

To display QoS profiles, use the **show cable qos profile** privileged EXEC configuration command. **show cable qos profile** *qos profile index* [**verbose**]

### Syntax Description

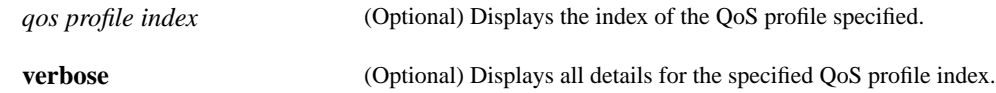

### Command Mode

Privileged EXEC

### Command History

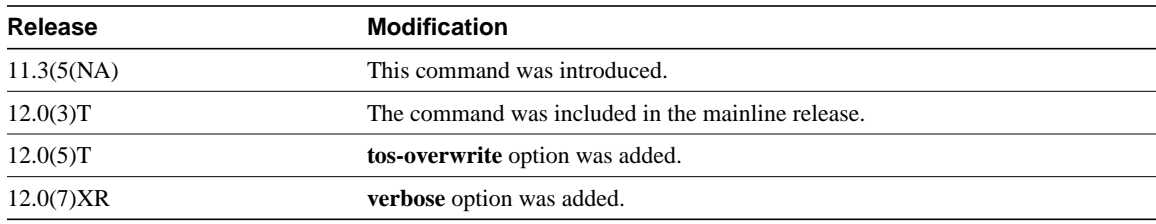

### Examples

The following example shows the full QoS table for profile 30:

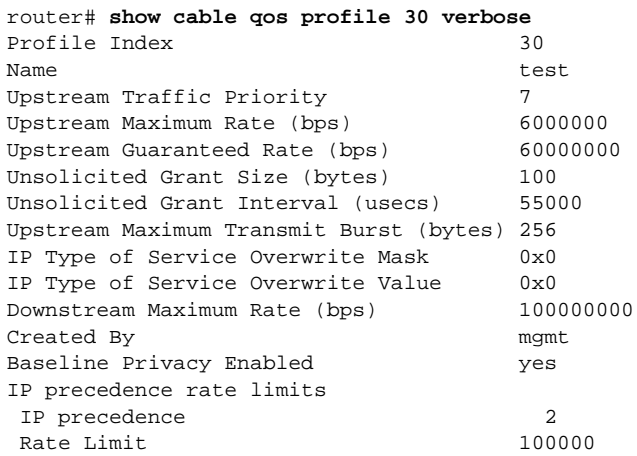

[Table 2](#page-9-0) describes the fields shown in the **show cable qos profile** displays.

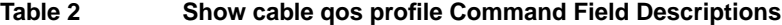

<span id="page-9-0"></span>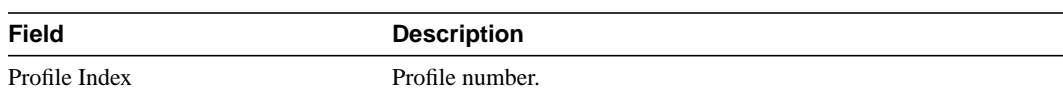

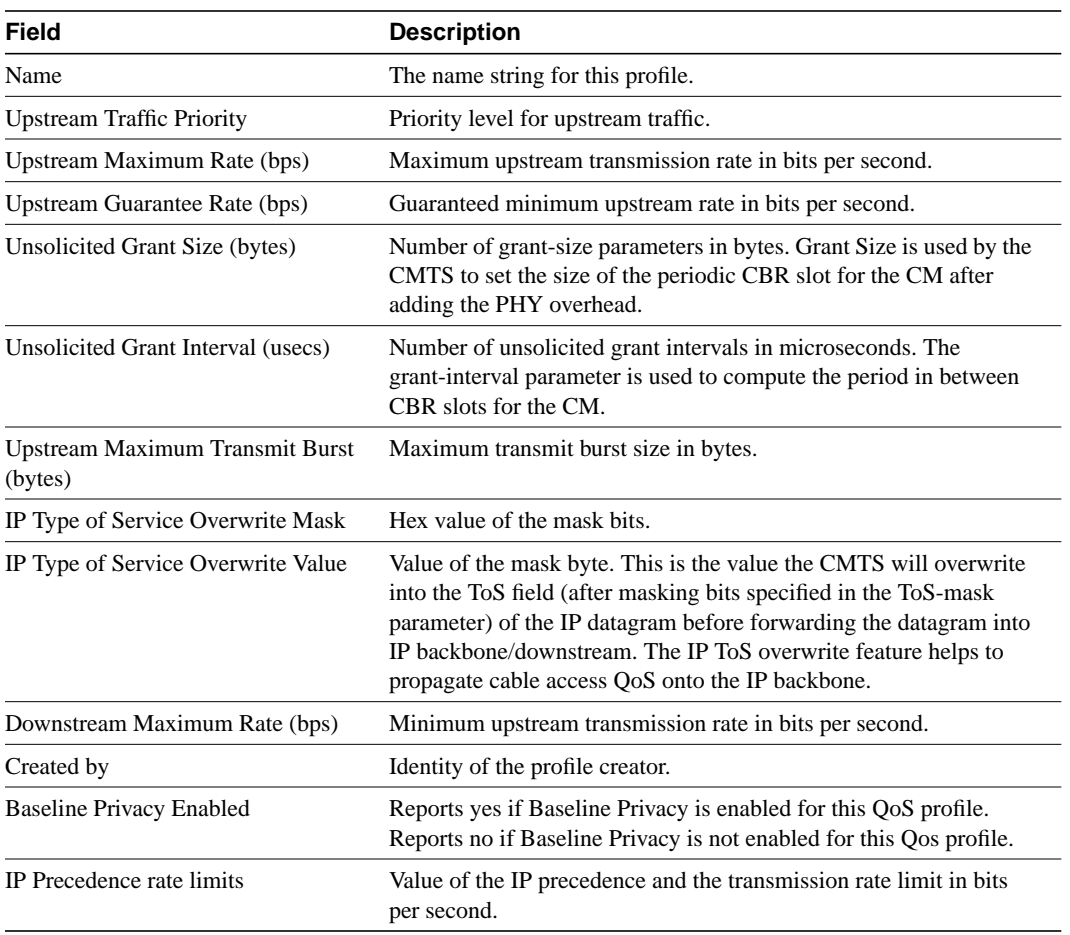

### **Table 2 Show cable qos profile Command Field Descriptions (continued)**

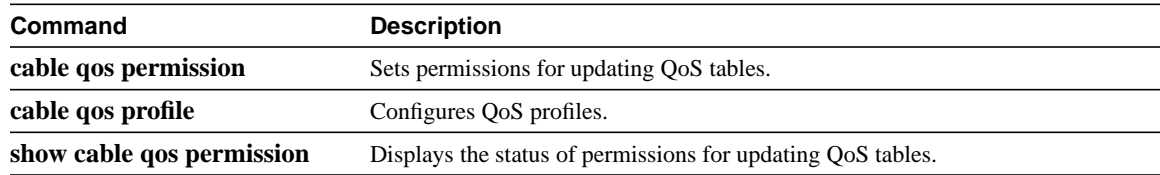

# **Debug Commands**

This section documents new **debug** commands. All other commands used with this feature are documented in the Cisco IOS Release 12.0T command reference publications.

- **debug cable dynsrv**
- **debug cable scheduler**

### **debug cable dynsrv**

To display debug messages for all dynamic MAC messages at the router, use the **debug cable dynsrv** privileged EXEC mode command. To stop debugging dynamic MAC messages, use the **no** form of this command.

#### **[no] debug cable dynsrv**

### Syntax Description

This command has no arguments or keywords.

### **Defaults**

No default behavior or values.

### Command History

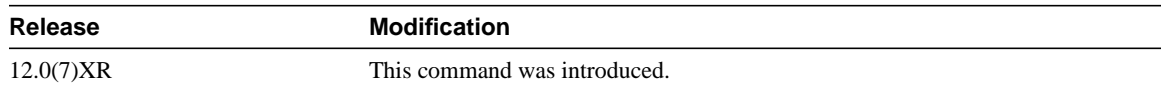

### Examples

The following example shows the message you receive when you turn debugging on and off:

router# **debug cable dynsrv** CMTS dynsrv debugging is on router# **no debug cable dynsrv** CMTS dynsrv debugging is off

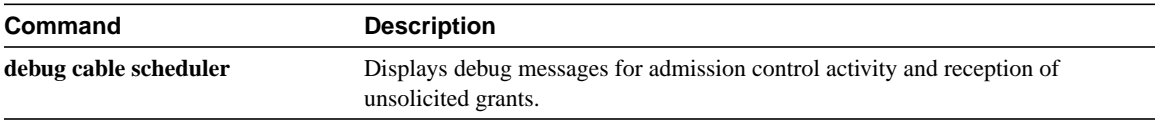

### **debug cable scheduler**

To display debug messages for admission control activity and reception of unsolicited grants, use the **debug cable scheduler** privileged EXEC command. To stop debugging, use the **no** form of this command.

**[no] debug cable scheduler** [**admission-control** | **unsolicited-grants**]

### Syntax Description

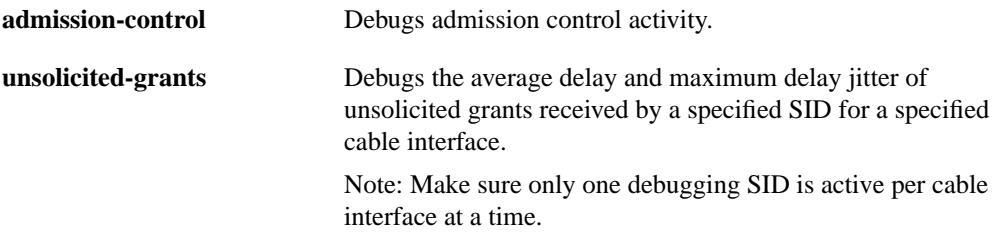

### **Defaults**

No default behavior or values.

#### Command History

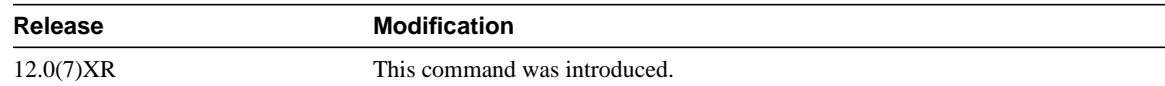

### Examples

The following example shows the message you receive when you turn debugging on and off:

```
router# debug cable sched
CMTS scheduler debugging is on
router# no debug cable sched
CMTS scheduler debugging is off
```
To debug admission control activity of the new MAC scheduler on a cable interface c3/0, see the following command:

router# **debug cable scheduler admission-control** router# **debug cable interface cable 3/0**

To debug the average delay, maximum delay jitter on the unsolicited grants received by SID 9 on cable interface cable 3/0, see the following command:

router# **debug cable scheduler unsolicited-grants** router# **debug cable interface cable 3/0 sid 9**

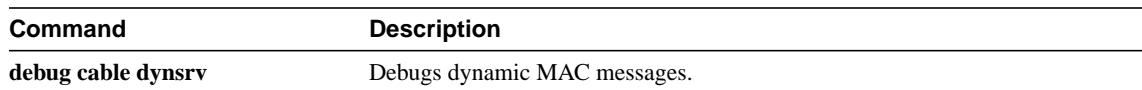